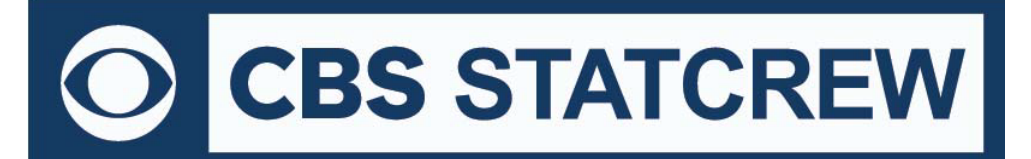

### **The Automated ScoreBook for Football**

### **What's New 2000-2020**

#### **Legacy Version 4.22 (July 2020)**: no updates

#### **Legacy Version 4.21 (2019):**

- Updated NCAA team codes
- Career Reports handling of "0" games played for Individual Summary Report
- Update TFL and Sacks handling for team totals in Career Reports

#### **Legacy Version 4.20 (2018):**

• Updated NCAA team codes

#### **Legacy Version 4.19 (2017):**

- Fix to redzone statistics in Team Stats report after running season XML output
- Fix to contents of tab stop output Play Analysis | Long Plays report
- Season Reports: Use value in Html | Setup | Html-Tags on teamstat.htm page to allow for <html lang="">
- Career Reports: Use value in Html | Setup | Html-Tags on histstat.htm page to allow for <html lang="">
- Updated NCAA team code list

#### **Version 4.18 (2016):**

- Season Reports: Fix to misformat of Individual Season Statistics report after generating HTML
- Fix to allow "Cancel" from Display | All selected

#### **Version 4.17 (2015):**

- Season Reports: Fix to tab stop between FG blocked and Kickoffs in Team Game-by-Game report
- Season Reports: Fix to display of Time of Possession per game for larger number of games in season
- Season Reports: Comparison GxG report fix to Time of Possession for larger number of games in season
- Conference Reports: Add shading lines to Opponent Lows and Team Lows report(s)
- Conference Reports: Adjust display in Schedule report to avoid truncation of attendance greater than 99,999
- Conference Reports: Add Settings | Select class | FR+SO and JR+SR options

#### **Version 4.16 (2014):**

- Accommodate "Center Judge", rather than "Alternate" for eighth official
- Add class "=" attribute to <player> tag of XML output
- Season Reports: Add 50+ column to Individual statistics tab stop output
- Tightened spacing in Team Game by Game report to allow for more games
- Include schedule legend in results capture for archives
- Add .pgrec, .igrec, and .tgrec XML outputs for Next Gen migration

- Game Records: Add a change to preserve changes to previous minimum setting(s)
- Improved All-time results editor NCAA code lookup
- Career HTML: Add links to seasons with All-Time Results
- Conference Reports: Team Leaders, change "Attend Avg" heading to "ATTENDANCE"

#### **Version 4.15 (2013):**

- Game reports: Include FG returns all-purpose yards
- Include player name recovering onside kick in play-by-play
- Game reports | Team stats Points off turnovers listed at bottom of report
- XML: Add opos and dpos for players who start both ways
- XML: Add vscore and hscore attributes to <play> tag on scoring plays
- XML: Add new <fgr> tag to include FG return no="999" and yds="999" attributes
- XML: Add <play tokens=""> attribute to support Next Generation cloud play-by-play import process
- XML: Add Points off turnovers listed in visitor/home <misc ptsto=""> tag
- Include FG returns in all-purpose yards and "FGR", instead of "FR", for FG returns in Long Plays report
- Add Points off turnovers to team and game-by-game reports
- Add options for Combined stats report (#lines for rush, rcv, scoring and legal size)
- Treat game with Schedule Note ="V" as vacated game Statistics count, but no win or loss credited
- Play analysis: Calculate play with lateral combined yardage in Long Plays report
- Season HTML: Add links to individual game-by-game page from individual statistics page
- XML: Points off turnovers listed in team/opponent <misc ptsto=""> tags
- Include FG returns in all-purpose yards
- Capture game records captures team defense and adds single-game records categories to reports
- Add rush defense, pass defense, etc., to Team Season Records report
- Add column for Rouge on individual career history report (CFL)
- Include players with QBH, FR, etc. in defense category of Individual Career Summary report
- Use SettingslOpp. Season categories to control which categories to display
- Replace "Pass Breakups" category with "Passes Defended" in individual season and career highs
- Move access to the "Delete game records for..." function on the Edit game records windows (use the Delete "All for ..." checkbox)
- Include player single-game highs in "Delete game records for..." function
- Career HTML: Add all-time ranking indicator for single-game records to Individual Career History (only displayed if ranking is within range of Records report settings 1# entries for Game records value)

#### **Version 4.14 (2012):**

- Accommodate new NCAA ball spot for kickoff and new ball spot for Touchback after Kickoff
- Accommodate "Alternate" official in Game Setup | Game info
- For Display | AII selected, show Combined stats at top of report (if selected)
- Add link index at top of Individual career summaries (all years) section
- Use player names for Individual career summaries internal page markers (to simplify links from bio pages)
- Fix to Individual career summary to show prior school stats when no GP yet at new school
- Fix to display of net kick abg in Team statistics (in visitor column)

- Add Game Report options | Ext name in play-by-play to show extended (long) player names
- Add support for tab stops in Games | Red zone statistics report
- Fix to calculation of net kick abg for opponent column of team statistics report
- Implement page 2/3 of Play breakdown report for Sort by uni and No sort options
- Fix to honor 9-line per inch setting in second column of Combined Stats report
- Fix to properly credit TM with punt attempt on blocked punt
- Fix to possible error about when generating did-not-play section of XML

#### **Version 4.13 (2011):**

- Improve criteria for displaying "No other statistics" line in individual career history
- Add Support for entry of career-totals-only statistics (career totals for a player, without season-by-season statistics) To use this:
	- 1. Select Edit | Add new season
	- 2. Add a season for the last year of the player(s)
	- 3. Select Edit | Edit season data
	- 4. Check the "Contains career totals only" option
	- 5. Click the "Individual stats" button
	- 6. In the "Full roster" list click <New player>
	- 7. Enter the career totals for a player who last played in that year
	- 8. Repeat for other players as necessary
	- 9. Stats entered will be marked as "Contains career totals only" and considered for individual career records, not individual season records
- Fix to tab-stop output for career individual single-game highs
- Sort roster by uni number (on load roster)
- Clarify Edit season option as "Contains career totals only"
- Fix to "START" display in Summaries | Game participation report
- Fix to treat blocked punt past line of scrimmage as punt by "TM" (instead of an incidental "tip")
- Improve NCAA team code lookup function for game and season XML
- Add punting statistics to Team superlatives report
- Fix to use 9 yardline as redzone for AFL venue
- Add various scoring adjustments for Canadian rules venue

#### **Version 4.12 (2010):**

- New Career Single Game Highs included in HTML Career Summaries for individual players
- Career All-time results and All-time vs Opponents included in the HTML
- Show Career season summary HTML in browser, add national rankings in results, add option for "All years" in **HTML**
- Improve name sort for three-part names like "Kevin D. Cox" and "T.J. Rogers"
- Allow maximum six characters for team code in Game Reports | XML output parameters
- Add "Show list of NCAA team codes" to Game Reports | XML output parameters to display list of NCAA team codes
- Career reports: Improve filter for "Team" player

• In-game XML, force player tags to sort by uniform number, and force to read complete "Y" at end of game or after drive "ended how" is known (instead of waiting for ensuing kickoff)

- In-game scoring: Calculate red zone attempts from the 20, instead of the 19 yard line to comply with NCAA statisticians guidelines (unless Rule control | Fumble as NCAA = "N")
- For live game XML, add "Retries after copy failure" option to Copy file settings section on Live setup window
- Add "Touchdowns" and "Field goals" breakouts under Redzone Scores-Chances listing in Team statistics report
- Career/Historical reports: Accommodate display for results when W-L-T is known, but final score is unknown; in own-score/opp-score fields enter "99-0" for a win, "0-99" for a loss, and "99-99" for a tie

#### **Version 4.11 (2009):**

- New Game Viewer access to career statistics (uses Career XML summaries by player)
- New feature to Show/Hide inactive players
- Add print all boxscores function (scoring summary and AP boxscore)
- Add controls for text color of TeamlDs and "Prd" in scoreboard area of Live HTML
- Format scoreboard output names as Last, First
- Game reports: Add option for interspersed "cumulative thru" Quickie stats in report packet
- Game reports: Add option for interspersed "quarter-only" Quickie stats in report packet
- Add play type "FUMB" to <longplays> tag in game XML, for NCAA data collection
- Add play type "PUNTING" to <longplays> tag in game XML, for NCAA data collection
- Show opponent rank in Combined Stats report
- Add "Drives" summary to Play analysis to show average field position on drive possessions
- Implement 'style' format for Long Plays and Money Plays in Play analysis reports
- Add support for schedule legend in Career All-time Results reports
- Expand ties for team and individual season and career records in Career reports
- Improve sort for Career reports season statistics summary
- Add Career reports XML summaries (by season) for archive purposes
- Add controls for Career HTML column header color
- Accommodate career historical data where games played information was not tracked
- Add "All" line to Individual Career Summary for "prior team" statistics total where applicable
- Add controls for Conference HTML column header color
- HTML output: Add handling for "special" characters in player names

#### **Version 4.10 (2008):**

- New 'style' format Season and Career/Historical reports
- Table-style format career HTML output
- Improve directory prompts for import/export, pack/unpack, copy HTML to disk, backup/restore
- Add menu item for TASZip backup/restore in Windows Utilities
- Capability to insert graphic images into the header area of hardcopy 'style' reports
- Roster report added to Season reports (features include sort by uni # or name, 'style' and XML format
- Career reports: Additional columns and categories in the Individual year-by-year leaders report
- Career reports: Add categories for fumbles forced, recovered, pass breakups, QB hurries and blocked kids

- In-game Scoring: Utilities update RULES.NCA file to reflect new kickoff spot (30 yardline)
- Season HTML: Use format "plyr\_#.htm" for filenames/links to individual game-by-game sections for linking to bio pages
- Game reports: Live scoring enable second feed as XML format when primary feed is HTML
- Game reports: Implement 'style' report for Newspaper boxscore, play breakdown report
- Game reports: Show number of yards gained to the point of a fumble in the play-by-play narrative
- Game reports: Display the extended name in the Participation report
- Game reports: Display negative yards (rushing, passing) in the play-by-play quarter summary in format "4-(-10)"
- Season reports: Improve Game-by-Game Comparison report tab-stop header contents
- Adjustments for AFL rules (on-side kick, forced fumble on sacks, fumble recovery TDs, fumble transitions on kick return)

• Live HTML: Optionally display game info within sponsor text— (add a line in the sponsor text file with the tag:  $<sub>info/></sub>$ </sub>

#### **Version 4.9 (2007):**

- New 'style' format Game reports
- Game Viewer: Allow for "http" access to game, season and career XML files via the Internet
- Generate player name links with underscores to accommodate web-based tools (both season and career HTML reports)
- Option to include games started in the Defensive Statistics report (season)
- Add a new result code of "A" for Aborted Play Fumbles
- Option to mark statistics for a player from another team/school (to exclude from season and career leaders)
- Tackles added to Quickie Stats report
- Add a line for TDs in both the Rushing and Passing sections of the Team Stats report (game)
- Game Viewer Implement method to automatically resize viewer window at startup

#### **Version 4.8 (2006):**

- New stylesheet format for live HTML statistics with TASLive
- Career summary all-time, single-season rankings
- Career all-time records vs opponents
- Import games list sort by date
- Include manual entry ".sss" scoring summary in game XML
- Onside kicks in season Team Statistics report
- Red zone summary in season Team Statistics report
- Onside kick success/allowed categories in conference Team Leaders report
- Conference standings shows home/away/neutral records in won/lost streak
- Table-style format for post-game web pages
- Career category ordinal rankings (1., 2., etc.)
- Prompt team name spelling on roster import
- Conference career change TeamID and delete team functions
- Team net punting average calculation in accordance with NCAA change

- Kickoff statistics added to game individual statistics report
- Prompt for touch by receiving team during on-side kick (for fumble/return statistics)
- Play detail tags added to game XML output

#### **Version 4.7 (2005):**

- Career reports: Game results included in Season | Summary report and Summary HTML outputs
- Career reports: "All-time results" report shows game results for each season
- Career reports: "All-time vs team" report shows game results against a selected opponent
- Career reports: Career capture automatically extracts game results; edit function to enter results for prior seasons
- Career reports: Add total offense category to Individual Career Summary report for individual players
- Career reports: Enable Reports | Individual career summaries (ALL YEARS) report to be displayed using TAS **Fonts**
- Season reports: Add new report Summaries | All-purpose yards (individual game-by-game summary format)
- Conference reports: Add new report Team Reports | Summaries | All-purpose yards
- Career statistics: Add HTML generate functions; upload files in the carconf/html subdirectory; link to carconf.htm
- Expand Team Kickoff Coverage category display on Team Leaders report
- Display the HTML Invidival Game-by-Game links of Game-by-Game and Game-by-Game Summaries page
- Add kickoff statistics to team and individual game-by-game reports
- Add punt and kickoff details to Season/Career summary report
- Easier setup for transmit of report files to Sports Systems
- Play-by-play: reflect adjusted drive start yardline after penalty on kickoff
- Add Settings | Report options | Show uniform number in play-by-play option
- Use smaller print in "Fumbles" section of game individual stats to avoid truncation on right
- Use smaller print in Newspaper boxscore to avoid truncation on right
- Game reports: reduce the font size in the scoring summary, individual stats and drive chart
- Game Setup: Allow "V" or "H" in the "Conference:" field to indicate conference game for visitor or home team only
- Season reports: Add info for average starting yardline in kickoff stats show average net yardline for opponents
- Use "vs" instead of "at" for neutral site games in Game Highs report
- Use current uniform number in the "master" roster in season reports (instead of uni number from first game)

#### **Version 4.6 (2004):**

- New Conduct reports
- New Control Panel feature to access software downloads online
- Implement play analysis in Long Plays report
- Implement play analysis cumulative Play Breakdown report
- Implement play analysis cumulative Down Breakdown report
- Implement play analysis cumulative Tackles Breakdown report
- Implement play analysis cumulative 'Money' Breakdown report (rush/receive)

- Implement Utilities | Import/Export defensive stats function (import manually adjusted defensive stats after game
- Prompt for save after change to Game info window (primarily to force a live Internet stats update)
- Career reports: Improve format for Edit season | Summary report
- Add function to generate season summary Career HTML file for a historical season (Edit season | HTML summary)

• Place defensive stats on a separate page in Combined Statistics report if Settings | Report options Combined stats | Defense #lines is more than 10

- Career reports: Add scoring, total offense, all-purpose to season summary report
- Season report: Add <All players> tag option for generating Individual game-by-game
- Career game records: Add indiv longest fumble return category
- Career game records: Add indiv/team pass breakup, blocked kicks categories
- Career game records: Add indiv/team tackles for loss categories
- Career game records: Add team/indiv fumbles forced, fumbles recovered categories
- Career season/career records: Add fumble returns, yards, TDs categories
- Career season/career records: Add fumbles forced, recovered categories
- Extend XML activation for 'Copy to file' function to support Game Viewer
- Add <qtrsummary> tag to the game XML output within <qtr> block to hold team statistics summary for each quarter
- Add pass efficiency column to Individual Game-by-Game Passing Summary report
- Implement additional kickoff statistics
- Automatically mark participation for starters
- Automatically figure the team on a QB hurry input (only prompt for the uniform number)
- Add <redzone> stats to XML output; for use in Game Viewer
- Include additional statistics in Game reports | Team statistics
- Expand rushing, passing, and punting sections
- Show return TDs
- Show punt/kickoff avg per return
- Add kickoffs section
- Show possession times by quarter
- Add PAT, FG lines
- Add line for neutral site attendance to Team Statistics report
- Game Viewer: Implement Season XML files option to support display of season-to-date stats for a selected player
- Game Viewer: Improve the resizing method used for enlarge/shrink window (+/-) functions; in particular for the scoring summary, drive chart and play-by-play views
- Game Viewer: Add handling for new <qtrsummary> tag use button on Team statistics page to view team stats for the entire game (Game Totals) or for a specific quarter
- Game Viewer: Implement display of red zone stats on Team statistics view

#### **Version 4.5 (2003):**

• New — Conference career stats program

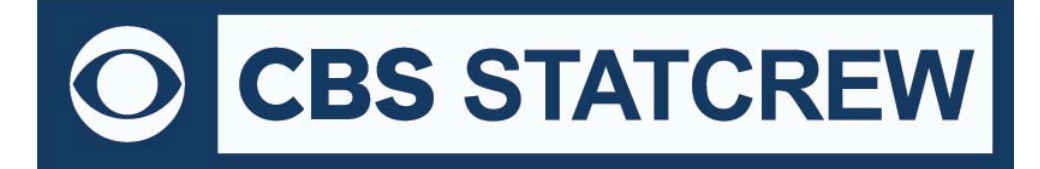

- Add breakouts for conference-only career statistics
- Add breakouts for career statistics vs specific opponents
- Add individual game-by-game statistics to HTML output
- Add FB Game Viewer feature (for XML output)
- Add file transmit function for FTP to a report server
- Implement scoring changes for Canadian football rules
- Show "BrUp" instead of "PD" (passes defended) in game defensive stats report
- Prompt for player that blocks a PAT kick attempt
- Add option to control whether first downs by penalty are counted as a play in the drive
- Add breakout "by period" in Scoring Summary for overtime possessions
- Add defensive statistics to the Cumes | Season/Career summary report
- Implement tab stops for play-by-play report
- Implement option to sort additional defensive stats by avg-per-game (FF, FR, PD)
- HTML "preview" function
- Alerts for possible data discrepancies for NCAA reporting

#### **Version 4.4 (2002):**

- New Season Reports: "Include games" options (Home only, Away only, wins only, losses only)
- New Report option added for "Half TFL assists"
- New Options in Roster maintenance to convert names (upper, mixed case, last-first, first-last)
- Game Reports: Ability to display team rankings in game results
- Game Reports: Shows red-zone statistics (team stats, quickie stats)
- Career Reports: Uses extended names
- Include timeouts left on scoring window in live stats and XML output
- Revised scoring: punt muffed then punted & blocked goes against individual
- No longer displays "penalty against wrong team?" on penalties involving possession change
- Improved remote statistics display
- Improved performance in scoring window under Windows 2000/XP
- Changed "Pass Def" to "Pass Brup" in seasons game-by-game reports
- Electronic NCAA (XML) reporting via the Internet
- New Report showing individual season overall and career overall in one report
- Increase the size of the "as of date" field in reports
- Improvements in player name reconciliation (during import)
- Improvements to the Windows Utilities function
- Supports first down guidelines (Arena Football League venue)
- Show all-purpose statistics in game individual statistics report (AFL only)

#### **Version 4.3 (2001):**

- New Career/Historical reports option to generate summaries for "all years"
- New "Control Panel" for Windows to make it easier to launch Stat Crew applications
- Produces all defensive statistics as defined in the 2001 NCAA guidelines
- Creates a post-game file to send to the NCAA ("Summary of Football Game Statistics" report)

**8721 Colerain Avenue PO Box 531520 Cincinnati, Ohio 45253 Phone: (513) 771-4192 [www.statcrew.com](http://www.statcrew.com) @Stat\_Crew**

- New yard line checks in the In-game scoring to reduce errors
- Red-zone statistics are now calculated automatically in the In-game scoring program
- Game statistics can now be generated for a specific quarter
- All-purpose yards no longer include "fumble return yards" (per NCAA guidelines)
- Ability to configure top & bottom sections of HTML pages (for logos, links, etc.)
- Ability to tailor colors on TAS Live (live Internet statistics)

#### **Version 4.2 (2000):**

- New Career/Historical reports for Windows
- Game reports: Fumbles forced added to defensive statistics report
- Fumbles by added to the game individual statistics report
- Updates to NCAA Summary of Football Game Statistics form (per NCAA guidelines)
- Include RPI team codes in the NCAA Final Statistics form
- Conference reports: Kickoff coverage added to the Team Leaders report
- Conference reports: Stats Discrepancy report to highlight possible data entry errors
- Conference reports: Automatic lookup of team codes for the NCAA RPI questionnaire
- Add: Method to enter forfeits into the game results
- Quick access between Windows Reports programs via menu selection
- Live Internet statistics: Improved format, simpler setup (requires TAS Live)